# **What is new in Zorp Professional 6**

**November 30, 2016**

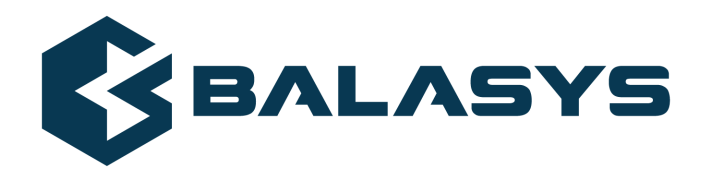

**Copyright © 1996-2016 BalaSys IT Ltd.**

## **Table of Contents**

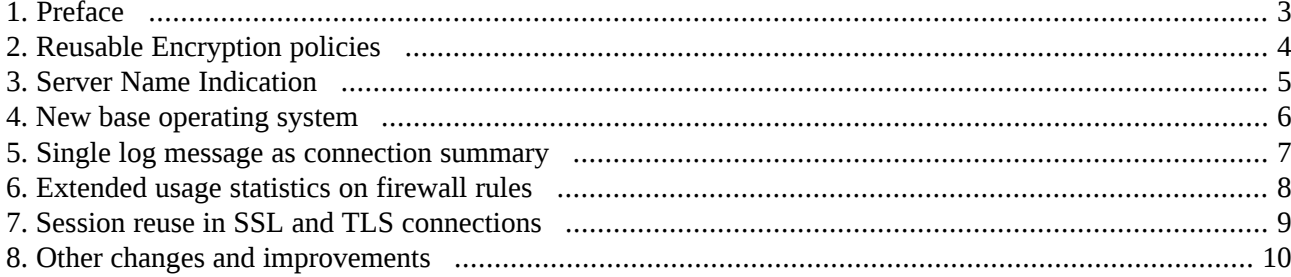

 $\hat{\mathbf{G}}$ 

### <span id="page-2-0"></span>**1. Preface**

Welcome to Zorp Professional (Zorp) version 6 and thank you for choosing our product. This document describes the new features and most important changes since the latest release of Zorp. The main aim of this paper is to aid system administrators in planning the migration to the new version of Zorp. The following sections describe the news and highlights of Zorp 6.

This document covers the Zorp Professional 6 product and its related components.

The latest release of Zorp Professional focuses on performance, security and stability improvements, in order to ensure reliable and controlled connectivity of your network infrastructure, while also delivering unique security features based on Zorp's proxy technology.

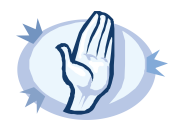

#### **Warning**

Currently it is not possible to upgrade an existing Zorp installation to version 6. To preview and test Zorp 6, you have to perform a complete installation on a new hardware or a virtual machine.

#### <span id="page-3-0"></span>**2. Reusable Encryption policies**

Zorp Professional 6 introduces Encryption policies that make encryption settings (including SSL/TLS settings, certificates, and so on) easily reusable between Services and firewall rules. Also, the Zorp SSL framework has been redesigned to make configuration easier and clearer, by allowing you to configure encryption settings based on the scenario you need, for example, ClientOnlyEncryption, ForwardStartTLS, and so on. For details, see *Chapter 3, The Zorp SSL [framework](../../zorp-gateway-guide-reference/pdf/zorp-gateway-guide-reference.pdf#chapter_ssl)* in *Zorp Professional 6 Reference Guide*, *Section 5.6, Module [Encryption](../../zorp-gateway-guide-reference/pdf/zorp-gateway-guide-reference.pdf#python.Encryption)* in *Zorp Professional 6 Reference Guide*, and *How to [configure](../../zorp-gateway-tutorial-ssl/pdf/zorp-gateway-tutorial-ssl.pdf#zorp-tutorial-ssl) SSL proxying in Zorp 6*.

#### <span id="page-4-0"></span>**3. Server Name Indication**

Zorp Professional 6 supports the Server Name Indication (SNI) TLS extension, as described in *RFC [6066](http://tools.ietf.org/html/rfc6066)*. You can configure a mapping between hostnames and certificates, and if the peer sends an SNI request, Zorp automatically selects the matching certificate to show to the peer. For details, see *[Section](../../zorp-gateway-guide-reference/pdf/zorp-gateway-guide-reference.pdf#python.Encryption.SNIBasedCertificate) 5.6.14, Class [SNIBasedCertificate](../../zorp-gateway-guide-reference/pdf/zorp-gateway-guide-reference.pdf#python.Encryption.SNIBasedCertificate)* in *Zorp Professional 6 Reference Guide* and *Procedure 4.1, [Configuring](../../zorp-gateway-tutorial-https/pdf/zorp-gateway-tutorial-https.pdf#configuring-server-name-indication) Server Name [Indication](../../zorp-gateway-tutorial-https/pdf/zorp-gateway-tutorial-https.pdf#configuring-server-name-indication) (SNI)* in *How to configure HTTPS proxying in Zorp 6*.

#### <span id="page-5-0"></span>**4. New base operating system**

Zorp Professional 6 is now based on the Ubuntu 14.04.1 LTS (Trusty Tahr) operating system with the kernel supplied by Canonical. This results in better hardware support and a wider selection of installable software components.

#### <span id="page-6-0"></span>**5. Single log message as connection summary**

Zorp Professional 6 introduces a single log message that contains all relevant information about the traffic passing through the firewall. Thisresultsin better traceability of traffic and more consistent accessto information. The previous behaviour is kept as a default and the new log message needs to be explicitly enabled via sysctl and Zorp Professional's logspec setting. To enable such log messages, you have to:

■ Execute the following commands on your Zorp hosts:

```
echo "net.netfilter.kzorp.log_session_verdict = 1" >
/etc/sysctl.d/61-zorp-session-log.conf
service procps restart
```
■ Change the logspec of the host to at least core.summary:4.

### <span id="page-7-0"></span>**6. Extended usage statistics on firewall rules**

Zorp Professional 6 supports providing statistics counters for firewall rules using of the kzorp-client utility. Zone and rule-related statistics are also collected and saved to the /var/lib/zorp/kzorp/ directory.

#### <span id="page-8-0"></span>**7. Session reuse in SSL and TLS connections**

Starting with version 6.0, Zorp supports session reuse in SSL and TLS connections. Zorp supports both session identifiers (*RFC [5246](http://tools.ietf.org/html/rfc5246)*) and session tickets (*RFC [5077](http://tools.ietf.org/html/rfc5077)*). Note that session tickets can be used only in TLS connections. Unless explicitly disabled in the configuration of the Encryption policy (for details, see *[Section](../../zorp-gateway-guide-reference/pdf/zorp-gateway-guide-reference.pdf#python.Encryption) 5.6, Module [Encryption](../../zorp-gateway-guide-reference/pdf/zorp-gateway-guide-reference.pdf#python.Encryption)* in *Zorp Professional 6 Reference Guide*), Zorp attempts to use session tickets, and automatically falls back to using session identifiers if needed.

#### <span id="page-9-0"></span>**8. Other changes and improvements**

- The default number of processes (the number of CPU cores that the instance can maximally use) was decreased from 4 to 1. This change affects only newly created instances, existing instances are not modified.
- The Dispatcher's Rate Limit option has been moved to the Rule object. The Rate Limit functionality was not available since version 3.5, but is available again in version 6.0. For details, see *[Procedure](../../zorp-gateway-guide-admin/pdf/zorp-gateway-guide-admin.pdf#connection-rate-limiting) 6.5.7, [Connection](../../zorp-gateway-guide-admin/pdf/zorp-gateway-guide-admin.pdf#connection-rate-limiting) rate limiting* in *Zorp Professional 6 Administrator Guide*.
- Zorp Professional 6 now supports the RFC 5424 (IETF) syslog protocol for remote syslog destinations.
- Zorp Professional 6 now supports the TCP protocol for OpenVPN (SSL VPN) connections. For details, see *Procedure 16.4.1, [Configuring](../../zorp-gateway-guide-admin/pdf/zorp-gateway-guide-admin.pdf#proc-conf-ssl-connections) SSL connections* in *Zorp Professional 6 Administrator Guide*.
- The deprecated PSSL class has been removed and converted to the new SSL configuration method.
- The deprecated VirusBuster search engine has been removed, configurations still using this engine have been updated to explicitly drop traffic with an error message referencing the removal.
- The Zorp Management Client version 6 no longer supports the Windows XP operating system, as it has reached its End of Life. You can use ZMC on Windows Vista and later.
- **The Zorp** > **Instance** > **Edit parameters** > **General** > **Thread stack limit** option has been removed. From now on, a Zorp process uses the default value of the stack size of the host (which is currently 8 Mb for Ubuntu 14.04 LTS). Zorp uses this memory only when it is actually needed by the thread, it is not allocated in advance, thus resident memory consumption and performance are not affected by the change.